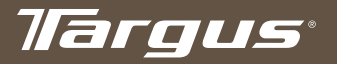

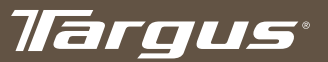

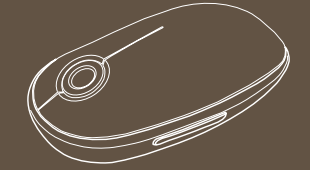

# WWW.targus.com/ca/forMac www.targus.com/ca/forMac  $\blacksquare$ <br>@2008 Manufactured or imported by Targus.Canada Ltd. @2008 Fabriqué ou importé par Targus.Canada Ltd. 90 **MANUEL DE L'UTILISATEUR**

Wireless Mouse Souris sans fil

### for/pour Mac®

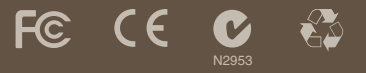

©2008 Manufactured or imported by Targus Canada Ltd., U.S. and other countries. All trademarks and registered DE202007004256.6, DE202007006210.9. Other United States

ONE YEAR LIMITED WARRANTY

#### www.targus.com/ca/forMac

réservés. "Targus" est soit une marque déposée, soit une Le Mac, le logo de Mac, Mac OS, Safari et iTunes sont des marques de commerce d'Apple Inc., déposées aux États-Unis et dans d'autres pays. Toutes les marques de commerce et JP3132101, DE202007005619.2, CNZL200620131443.5, JP3232194, DE202007004256.6, DE202007006210.9. Autres

Garantie limitée d'un an

# Table of Contents

### **English**

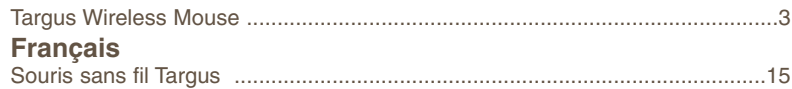

# **Targus Wireless Mouse**

### Introduction

Congratulations on your purchase of the Targus Wireless Mouse. This wireless mouse uses 2.4GHz RF technology which provides a seamless connection up to 33 ft (10 m) away.

### System Requirements

#### **Hardware**

• USB port

#### **Operating System**

• Mac OS® X 10.4 or later

# Installing the Batteries

- Please use the two AA batteries that are included.
- Remove the battery cover by sliding the release button on the bottom of the mouse. Once the battery cover releases, simply lift it up from the back of the mouse.

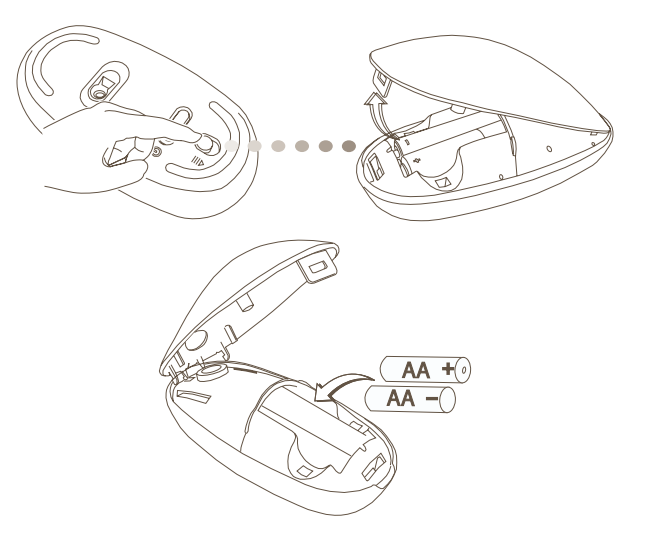

• Insert the batteries, making sure that the positive (+) and negative (-) ends of each battery match the polarity indicators inside the battery compartment.

• Once the batteries are installed. Close the battery compartment by first re-inserting the front of the cover and then pressing down the back until it locks into position.

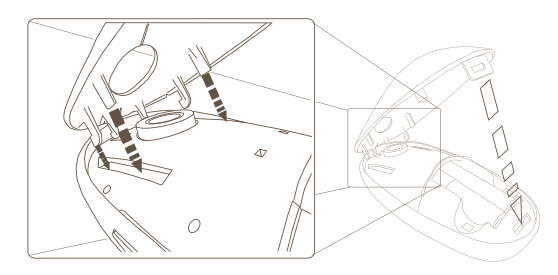

• Turn on the mouse by sliding the on/off switch on the bottom to the "on" position.

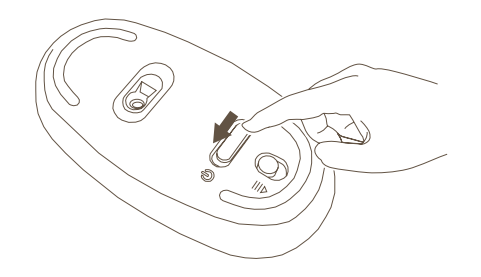

# Low Battery Power Indicator

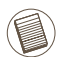

NOTE: WHEN THE BATTERY POWER IS LOW, THE TOUCH SCROLL WILL FLASH RED. PLEASE REPLACE THE BATTERIES.

When 60 minutes of power remains, a red indicator light will glow for 8 seconds.

When only 30 minutes of power remains, the red indicator light will blink continuously.

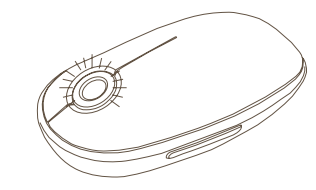

Using the Mouse

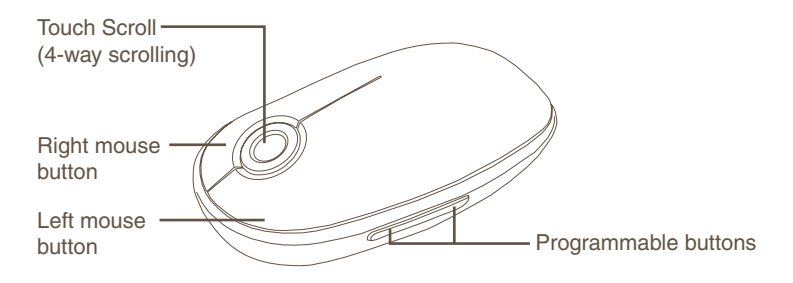

Wireless Mouse

• Remove the mini USB receiver from the bottom of the mouse cover.

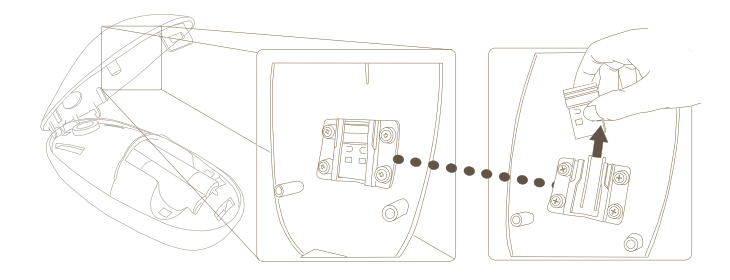

• Plug the USB receiver into an available USB port on your computer

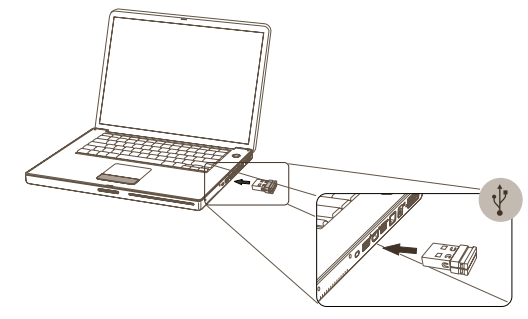

• You are ready to use the mouse.

# Establishing the Connection **Establishing the Connection** Using the Touch Scroll

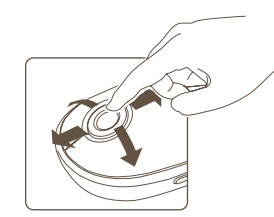

- Slide your finger over the Touch Scroll sensing area to use the 4-way scrolling function.
- Quickly slide your finger (either up or down) over the Touch Scroll to activate the quick scrolling function.
- Press any button to disable the quick scrolling function.

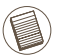

NOTE: PLEASE REMOVE THE PROTECTIVE PLASTIC FILM ON THE TOUCH SCROLL BEFORE USING THE DEVICE.

# Installing Software for Programmable Buttons

Installing the software enables configuration of the programmable buttons.

The latest software (Model # AMW43) can be downloaded from the official Targus web site: **http://www.targus.com**

Double click the setup icon to launch the installation software.

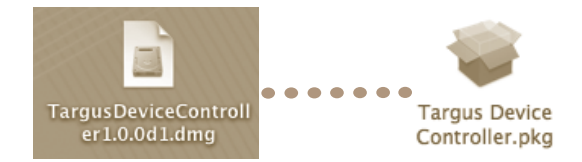

#### Follow the on-screen instructions to complete the installation.

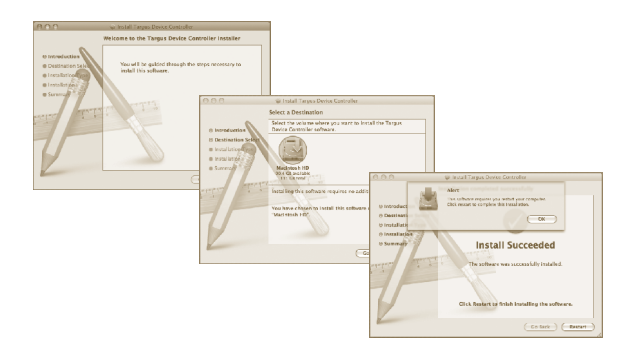

After the software is successfully installed, restart your computer to finish installing the software.

A Targus icon will appear in the System Preferences window.

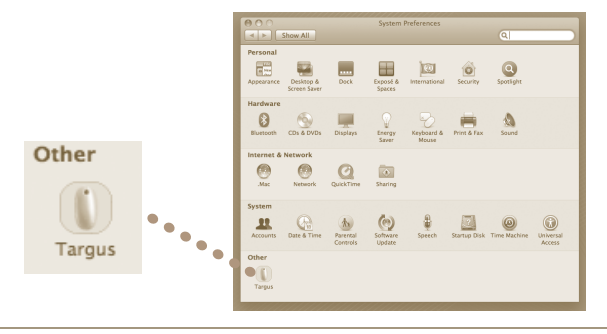

### Programming the Buttons

Click on the Targus logo to launch the device application.

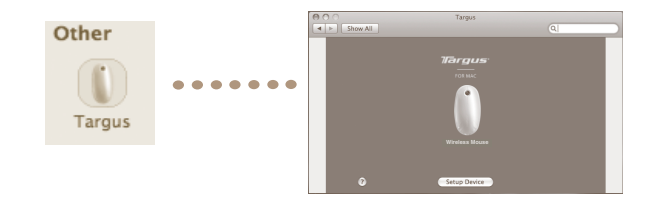

Click to highlight the image of the device and then press "Setup Device" to launch the configuration software.

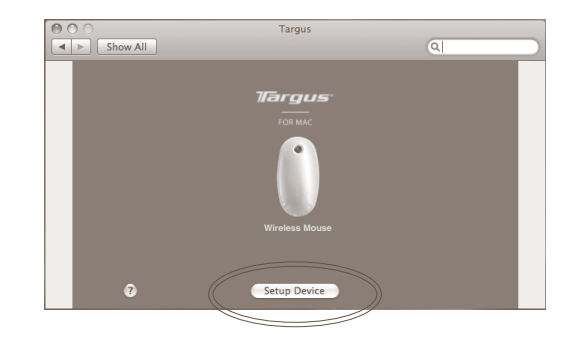

Click the arrows on the right-side of the drop down lists to configure each button.

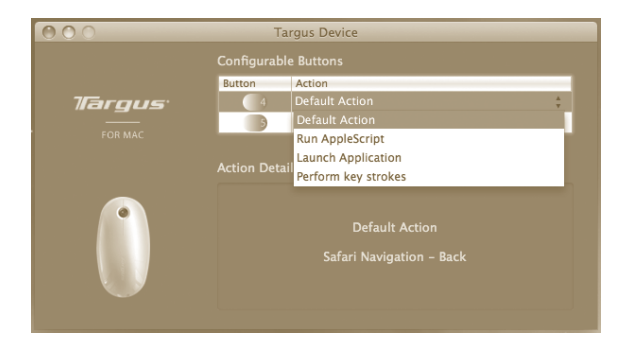

Each button can be programmed to any of the following types of functions:

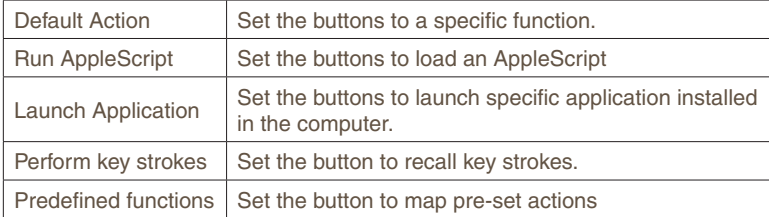

Close the application window to apply the changes.

### **Troubleshooting**

#### **The mouse is not working.**

- Make sure the batteries are installed correctly. The positive (+) and negative (-) ends of each battery must match the positive (+) and negative (-) connections in the battery compartment.
- Make sure the batteries are charged. Replace if necessary.
- Verify that the computer's USB port is functioning.
- Try plugging the USB receiver into another USB port.

### Technical Support

For technical questions, please visit:

Internet: www.targus.com/ca/support.asp

Email: info.cn@targus.com

# Product Registration

Targus recommends that you register your Targus accessory shortly after purchasing it. To register your Targus accessory, go to:

#### **http://www.targus.com/registration.asp**

You will need to provide your full name, email address, country of residence and product information.

# **Warranty**

Targus warrants this product to be free from defects in materials and workmanship for one year. If your Targus accessory is found to be defective within that time, we will promptly repair or replace it. This warranty does not cover accidental damage, wear and tear, or consequential or incidental loss. Under no conditions is Targus liable for loss of, or damage to, a computer or other device(s); nor loss of, or damage to, programs, records, or data; nor any consequential or incidental damages, even if Targus has been informed of their possibility. This warranty does not affect your statutory rights.

# Regulatory Compliance

This device complies with Part 15 of the FCC Rules. Operation is subject to the following two conditions: (1) This device may not cause harmful interference; and (2) this device must accept any interference received, including interference that may cause undesired operation.

Wireless Mouse

# FCC Statement Tested to Comply

This equipment has been tested and found to comply with the limits of a Class B digital device, pursuant to Part 15 of the FCC Rules. These limits are designed to provide reasonable protection against harmful interference in a residential installation. This equipment generates, uses, and can radiate radio frequency energy and if not installed and used in accordance with the instructions, may cause harmful interference to radio communications. However, there is no guarantee that interference will not occur in a particular installation. If this equipment does cause harmful interference to radio or television reception, which can be determined by turning the equipment off and on, the user is encouraged to try to correct the interference by one or more of the following measures:

- Reorient or relocate the receiving antenna;
- Increase the separation between the equipment and receiver;
- Connect the equipment into an outlet on a circuit different from that to which the receiver is connected;
- Consult the dealer or an experienced radio/TV technician for help

Changes or modifications not authorized by the party responsible for compliance could void the user's authority to operate this product.

This Class B digital apparatus complies with Canadian ICES-003.

FCC ID: FSUKM009 IC: 3760A-00016 Rating:  $5V = 25mA$ 

# **Souris sans fil Targus**

### **Introduction**

Nous vous félicitons d'avoir acheté cette souris sans fil Targus. Cette souris sans fil utilise la technologie de 2.4GHz RF permettant une connexion continue jusqu'à 10 mètres (33 pieds).

# Configuration requise

#### **Matériel**

• un port USB

**Système d'exploitation**

• Mac OS® X 10.4 ou plus récent

### Instalación de las pilas

- Veuillez utiliser les deux piles de type AA incluses.
- Enlevez le couvercle du compartiment des piles en faisant glisser le bouton de déverrouillage situé en bas de la souris. Une fois que le couvercle est ouvert, levez-le simplement de l'arrière de la souris.

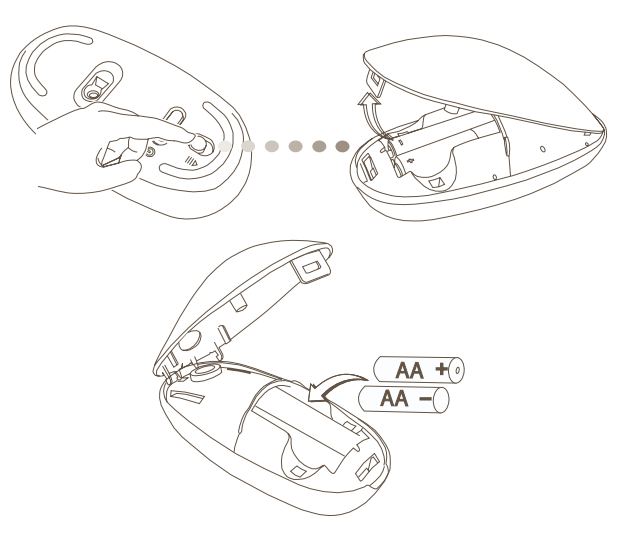

• Insérez les piles, en respectant les polarités positive (+) et négative (-) de chaque pile, correspondantes aux indicateurs de polarité marqués dans le compartiment des piles.

• Une fois que les piles sont installées, refermez le compartiment des piles en insérant tout d'abord l'avant du couvercle puis en appuyant sur l'arrière jusqu'à ce qu'il s'enclenche en position.

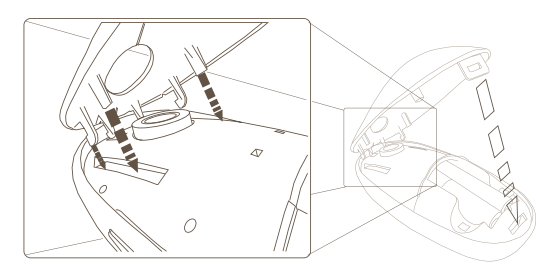

• Mettez la souris en marche en faisant glisser l'interrupteur on/off (marche/ arrêt) situé en bas de la souris en position "on" (marche).

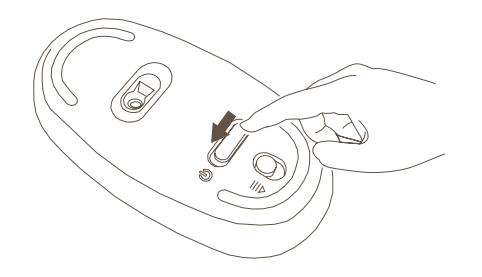

# Indicateur de piles faibles

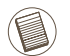

#### REMARQUE : LORSQUE L'ENERGIE DES PILES EST FAIBLE, LA TOUCHE DE DEFILEMENT CLIGNOTERA EN ROUGE. VEUILEZ REMPLACER LES PILES.

Lorsqu'il reste 60 minutes d'énergie dans les piles, l'indicateur rouge clignotera durant 8 secondes. Lorsqu'il ne reste que 30 minutes d'énergie dans les piles, l'indicateur rouge clignotera de manière continue.

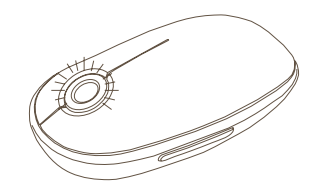

Utilisation de la souris

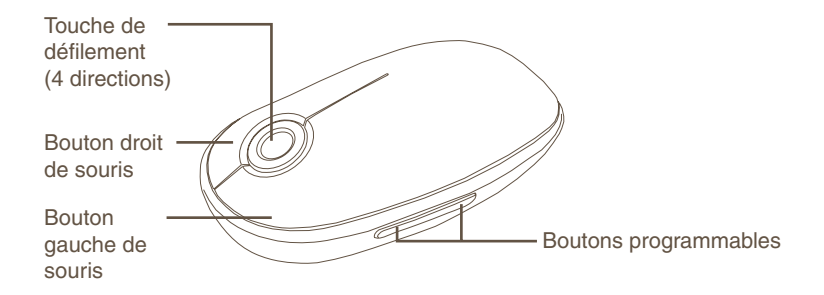

Souris sans fil Targus

Souris sans fil Targus

• Enlevez le mini récepteur USB du bas du couvercle de la souris.

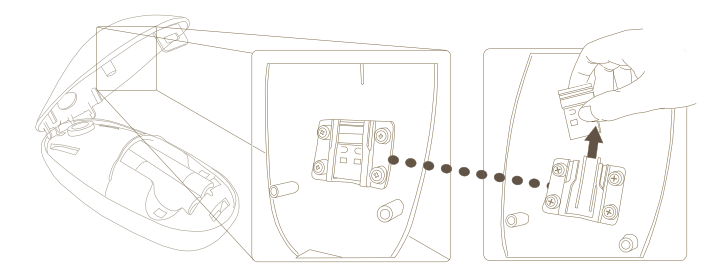

• Branchez le récepteur USB à un port USB disponibles de votre ordinateur.

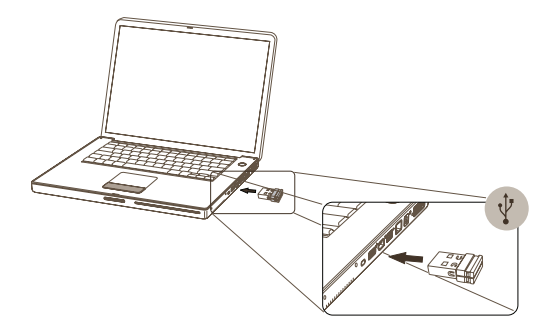

• Votre souris est prête à l'emploi.

# Etablir la connexion Utilisation de la touche de défilement

- 
- Avec votre doigt, faites glisser la touche de défilement dans les 4 directions.
- Faites glisser votre doigt (vers le haut ou vers le bas) sur la touche de défilement pour activer la fonction de défilement rapide.
- Appuyez sur n'importe quel bouton pour désactiver la fonction de défilement rapide.

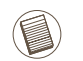

REMARQUE : RETIREZ LE FILM PLASTIQUE PROTÉGEANT LA SURFACE DE DÉFILEMENT TACTILE AVANT D'UTILISER VOTRE PÉRIPHÉRIQUE.

# Installation du logiciel de contrôle du périphérique

L'installation du logiciel permet la configuration des boutons programmables.

Le logiciel le plus récent (Modèle #AMW43 ) peut être téléchargé de notre site Web officiel Targus: **http://www.targus.com**

Cliquez deux fois sur l'icône d'installation pour lancer le logiciel d'installation.

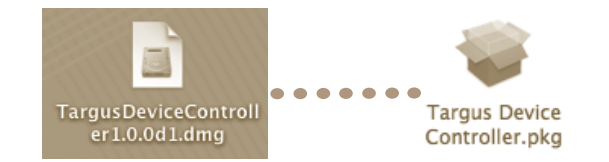

Suivez les instructions données sur l'écran pour terminer l'installation.

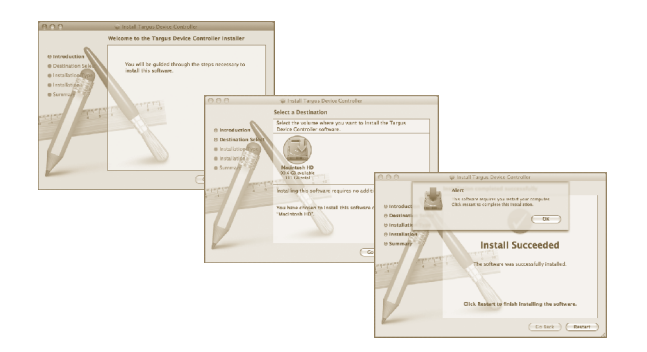

Une fois que le logiciel est installé, redémarrez votre ordinateur pour terminer l'installation du logiciel.

Une icône Targus apparaîtra dans la fenêtre des préférences du système.

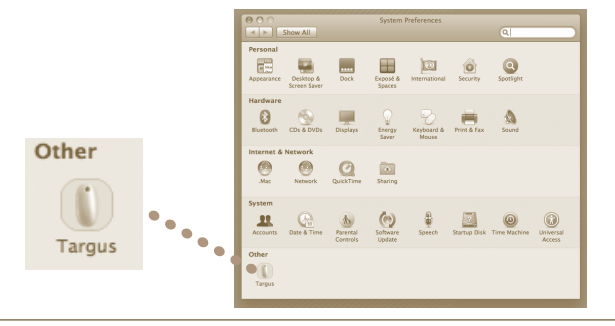

### Programmation des boutons

Cliquez sur le logo de Targus pour lancer l'application du périphérique.

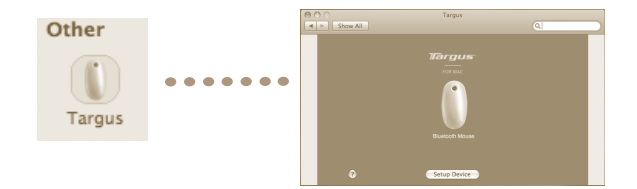

Cliquez pour surligner l'image du périphérique puis appuyez sur « Installer le périphérique » pour lancer le logiciel de configuration.

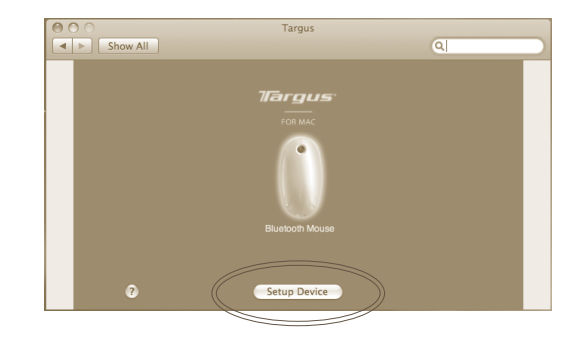

Cliquez sur les flèches situées sur la droite de la liste pour configurer chaque bouton.

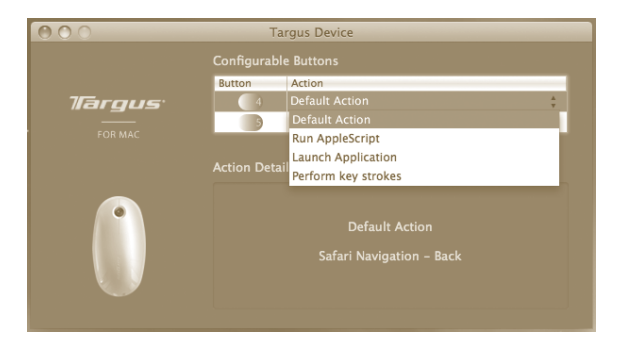

Chaque bouton peut être programmé sur n'importe quelle fonction suivante :

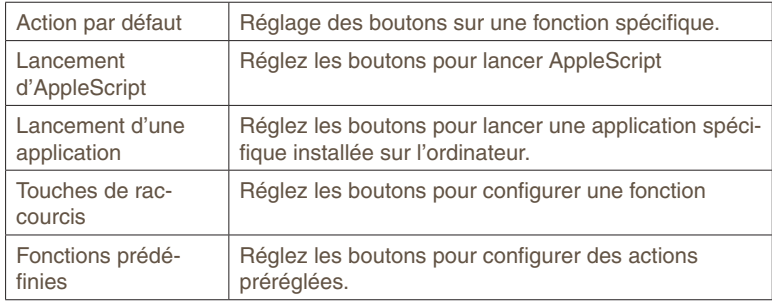

Fermez la fenêtre de l'application pour confirmer les changements.

## Dépannage

#### **La souris ne fonctionne pas.**

- Vérifiez que les piles sont insérées correctement. Les polarités positive (+) et négative (-) de chaque pile doivent correspondre aux connexions positive (+) et négative (-) du compartiment des piles.
- Vérifiez que les piles sont chargées. Remplacez-les si nécessaire.
- Vérifiez que le port USB de l'ordinateur fonctionne.
- Essayez de brancher le récepteur USB à un autre port USB.

# Support technique

Pour des questions techniques, veuillez visiter le: Internet: www.targus.com/ca/support.asp

Courriel: info.cn@targus.com

# Enregistrement du produit

Targus vous recommande d'enregistrer votre accessoire Targus tout de suite après son achat. Enregistrement de votre accessoire Targus à l'adresse suivante:

### **http://www.targus.com/registration.asp**

Vous devrez préciser votre nom complet, votre adresse courriel, pays de résidence et information sur le produit.

# **Garantie**

Targus garantit ce produit contre tout défaut de matériel ou de fabrication pour une durée d'un an. Si votre accessoire Targus s'avère défectueux sous cette garantie, nous veillerons à le remplacer ou à le réparer au plus vite. Cette garantie ne couvre pas les dommages résultant d'accidents, l'usure normale ou les pertes consécutives ou accessoires. En aucun cas, Targus ne pourra être tenu responsable de la perte matérielle ou de l'endommagement d'un ordinateur ou de tout autre appareil, ni de la perte de programmes, d'enregistrements ou de données ou de leur endommagement, ni de tous autres dommages conséquentiel ou accidentel, même si Targus a été préalablement informé de cette possibilité. Cette garantie n'a aucun effet sur vos droits statutaires.

# Respect de la réglementation

Cet appareil est conforme à la section 15 des règlements de la FCC (Federal Communication Commission). Son utilisation est soumise aux deux conditions suivantes : (1) Cet appareil ne peut provoquer de brouillage préjudiciable. (2) Cet appareil doit absorber toute interférence réceptionnée, même si cela provoque des effets indésirables sur son fonctionnement.

# Déclaration de la FCC Testé et conforme

Cet appareil a été testé et déclaré conforme aux limites des appareils numériques de Classe B, selon la section 15 des règlements de la FCC (Federal Communication Commission). Ces limites sont conçues pour assurer une protection raisonnable contre un brouillage préjudiciable lorsque l'appareil est utilisé dans un milieu résidentiel. L'appareil génère, utilise et peut diffuser de l'énergie sur les fréquences radio et, s'il n'est pas installé et utilisé conformément au mode d'emploi, il peut brouiller les communications radio. Il n'y a aucune garantie qu'un brouillage ne se produira pas dans un milieu particulier.Si cet appareil brouille les communications radio ou télévision, comme cela peut être confirmé en éteignant puis en allumant l'appareil, l'utilisateur peut tenter de corriger toute interférence en essayant une ou plusieurs des méthodes suivantes:

- Réorienter l'antenne réceptrice ou la placer à un autre endroit;
- Éloigner davantage l'appareil du récepteur;
- Brancher l'appareil sur une autre prise de courant ou un circuit élec-trique différent de celui auquel le récepteur est connecté;
- Pour toute aide, consulter le distributeur ou un technicien expérimenté radio/TV

Toute modification non autorisée par les autorités responsables de la conformité peut entrîner la révocation du droit d'utilisation de ce produit.

Cet appareil numérique de la classe B est conforme à la norme NMB-003 du Canada.